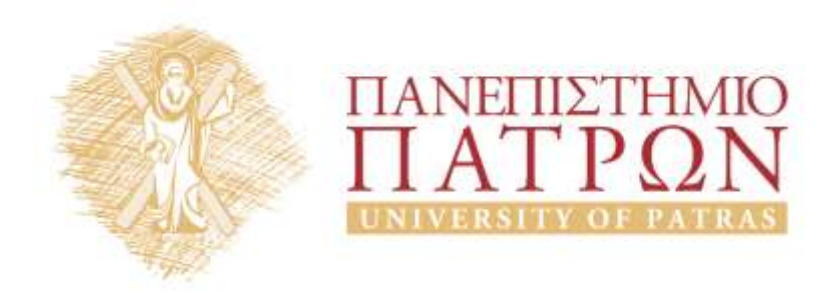

# **ANOIKTA** ακαδημαϊκά ΠΠ

## 7<sup>η</sup> Διάλεξη

*Ενδεικτικές λύσεις ασκήσεων* 

## Περιεχόμενα

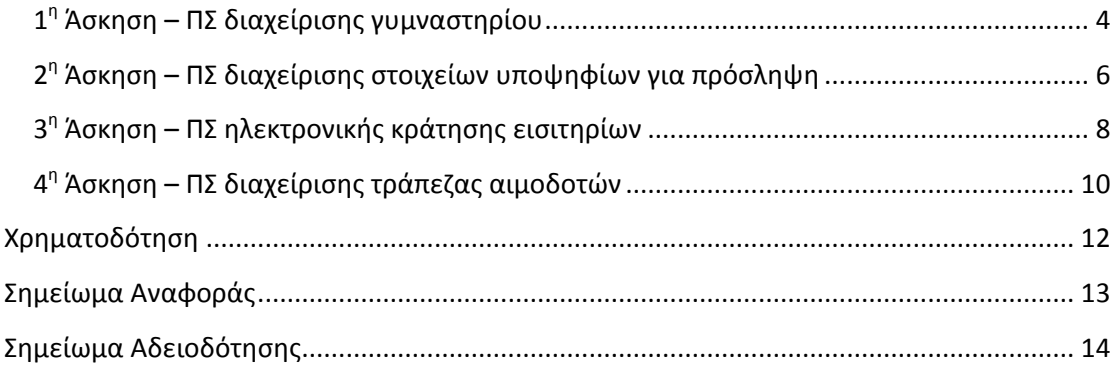

## **Πίνακας εικόνων**

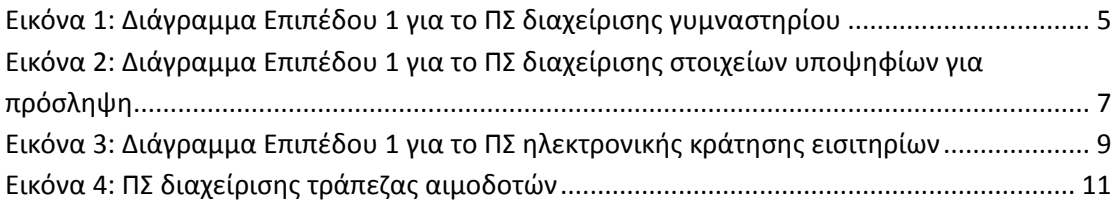

## *7 η Διάλεξη – Ενδεικτικές λύσεις ασκήσεων*

#### <span id="page-3-0"></span>**1 η Άσκηση – ΠΣ διαχείρισης γυμναστηρίου**

Το γυμναστήριο «Τίτορμος» πρόκειται να μηχανογραφηθεί. Κατά τη φάση του καθορισμού απαιτήσεων έχουν εξακριβωθεί τα παρακάτω χαρακτηριστικά τα οποία θα πρέπει να περιλαμβάνει το ΠΣ του:

- 1. Όταν ένας πελάτης προσέλθει για πρώτη φορά στο γυμναστήριο θα πρέπει να εισάγει στο ΠΣ τα προσωπικά του στοιχεία (όνομα, επώνυμο, φύλο, διεύθυνση, τηλέφωνο και ημερομηνία γέννησης), τα οποία μαζί με έναν αυτόματο κωδικό καταχωρούνται στο αρχείο πελατών.
- 2. Αφού καταχωρηθούν τα στοιχεία αυτά, εκδίδεται ατομική κάρτα μέλους ή οποία εκτυπώνεται και δίνεται στον πελάτη.
- 3. Στη συνέχεια, ο πελάτης εξετάζεται από τον αθλίατρο του γυμναστηρίου ο οποίος δίνει τα αποτελέσματα της εξέτασης μαζί με ένα πρόγραμμα ασκήσεων που πρέπει να ακολουθεί ο πελάτης. Τα στοιχεία αυτά (κωδικός πελάτη, αποτελέσματα εξέτασης, πρόγραμμα ασκήσεων) καταχωρούνται στο αρχείο αθλούμενων.
- 4. Την επόμενη φορά που ο πελάτης θα παρουσιαστεί στο γυμναστήριο εισάγει στο ΠΣ την κάρτα του και το ΠΣ με βάση τον κωδικό του ετοιμάζει το προσωπικό του πρόγραμμα το οποίο περιλαμβάνει τα προσωπικά του στοιχεία και το προσωπικό του πρόγραμμα ασκήσεων.
- 5. Αυτό εκτυπώνεται και δίδεται τόσο στον πελάτη όσο και στο γυμναστή που τον έχει αναλάβει.

Να σχεδιάσετε τα Διαγράμματα Ροής Δεδομένων (ΔΡΔ) μηδενικού και πρώτου επιπέδου για το συγκεκριμένο ΠΣ διαχείρισης γυμναστηρίου.

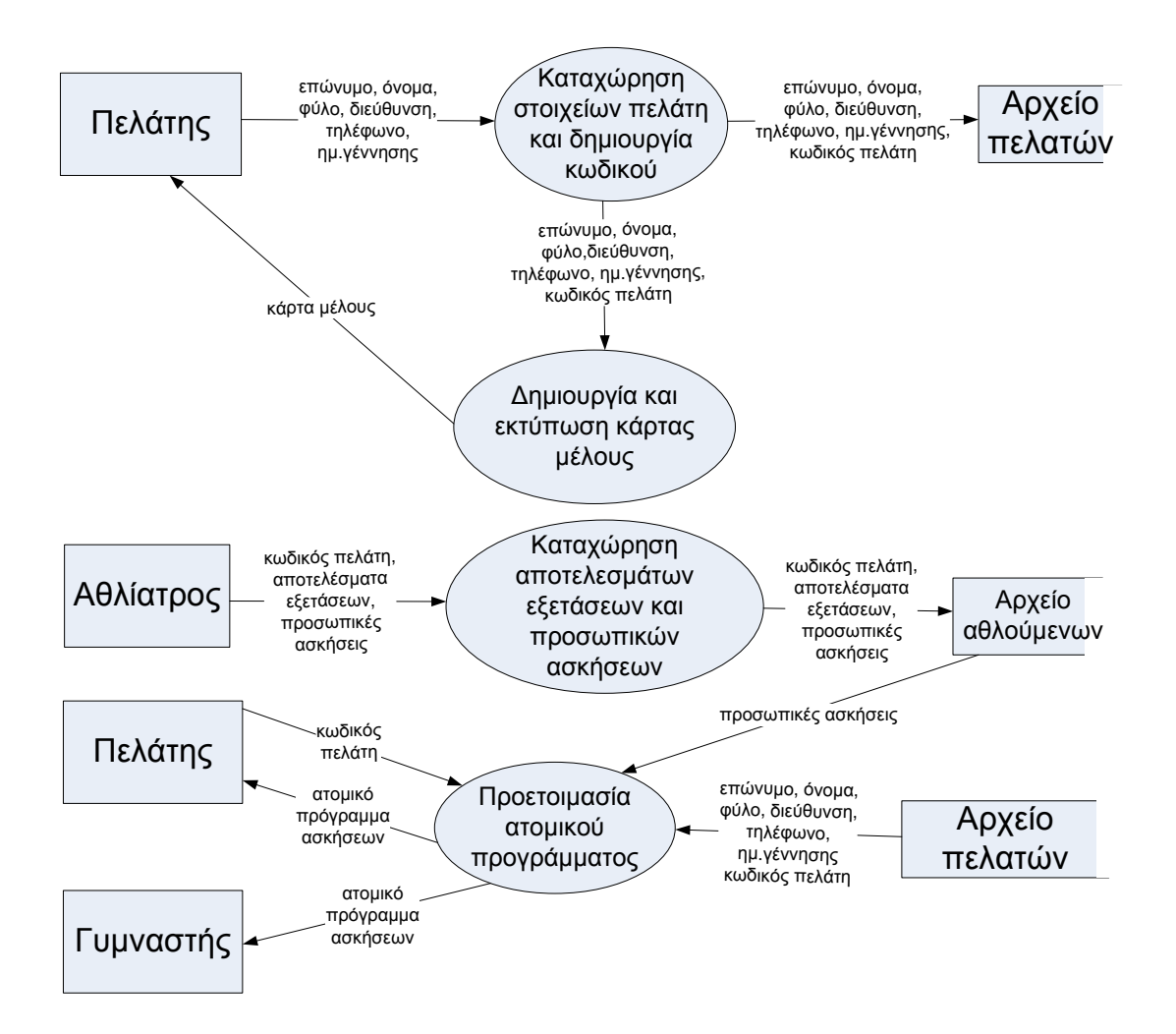

<span id="page-4-0"></span>**Εικόνα 1: Διάγραμμα Επιπέδου 1 για το ΠΣ διαχείρισης γυμναστηρίου**

#### <span id="page-5-0"></span>**2 η Άσκηση – ΠΣ διαχείρισης στοιχείων υποψηφίων για πρόσληψη**

Για τις προσλήψεις υπαλλήλων σε ένα μεγάλο οργανισμό χρησιμοποιείται αυτοματοποιημένο ΠΣ και ακολουθείται η πιο κάτω διαδικασία:

Οι υποψήφιοι για πρόσληψη προσέρχονται για εγγραφή και εισάγουν ηλεκτρονικά τα προσωπικά τους στοιχεία (ονοματεπώνυμο, διεύθυνση, τηλέφωνο), τα οποία καταχωρούνται στο αρχείο υποψηφίων. Μαζί με τα στοιχεία αυτά καταχωρείται και ένας μοναδικός αριθμός (κωδικός εγγραφής), ο οποίος δημιουργείται αυτόματα από το ΠΣ. Αμέσως μετά παραδίδεται ηλεκτρονικά στον υποψήφιο η βεβαίωση εγγραφής του, που περιλαμβάνει όλα του τα στοιχεία.

Σε μεταγενέστερο στάδιο οι υποψήφιοι δίνουν γραπτές εξετάσεις. Αφού ολοκληρωθούν οι εξετάσεις και τα γραπτά διορθωθούν, οι διορθωτές παραδίδουν ηλεκτρονικά στο ΠΣ κατάσταση η οποία περιλαμβάνει τον κωδικό εγγραφής και τον βαθμό κάθε υποψηφίου. Τα στοιχεία αυτά καταχωρούνται στο αρχείο αποτελεσμάτων.

Μετά από μια εβδομάδα και με βάση τα αποτελέσματα των εξετάσεων, δημιουργείται μια λίστα που παραδίδεται ηλεκτρονικά στα Μέσα Μαζικής Επικοινωνίας (ΜΜΕ) για δημοσίευση. Για σκοπούς προστασίας των προσωπικών δεδομένων των υποψηφίων, η λίστα αυτή περιλαμβάνει μόνο τους κωδικούς τους και τους βαθμούς που πήραν στην εξέταση. Μια άλλη λίστα που περιλαμβάνει τα προσωπικά στοιχεία και τους βαθμούς όλων των υποψηφίων δημιουργείται από το ΠΣ και παραδίδεται ηλεκτρονικά στη διεύθυνση του οργανισμού.

Να σχεδιάσετε τα Διαγράμματα Ροής Δεδομένων (ΔΡΔ) μηδενικού και πρώτου επιπέδου για το συγκεκριμένο ΠΣ διαχείρισης στοιχείων υποψηφίων για πρόσληψη.

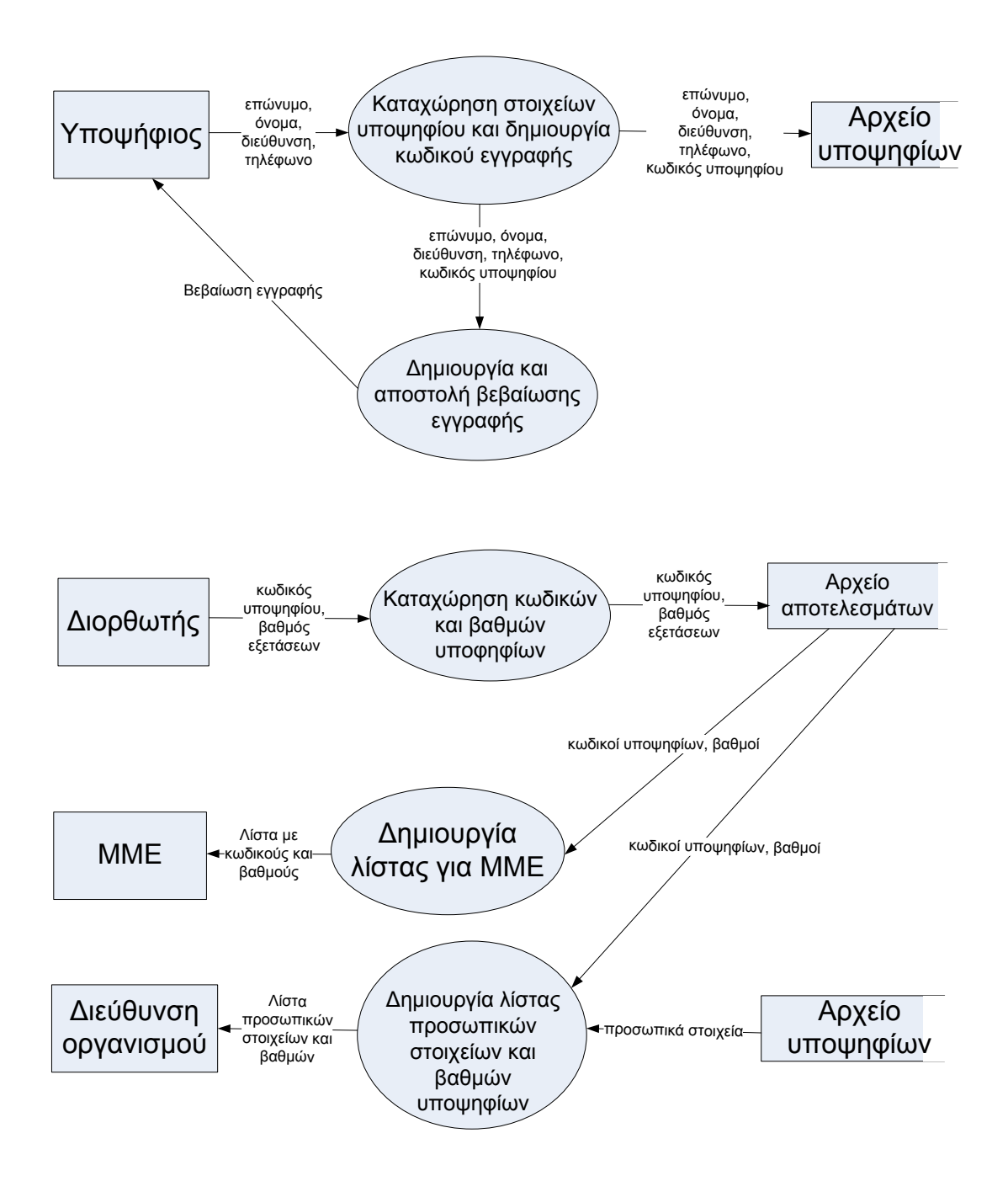

<span id="page-6-0"></span>**Εικόνα 2: Διάγραμμα Επιπέδου 1 για το ΠΣ διαχείρισης στοιχείων υποψηφίων για πρόσληψη**

#### <span id="page-7-0"></span>**3 η Άσκηση – ΠΣ ηλεκτρονικής κράτησης εισιτηρίων**

Μια αεροπορική εταιρεία προσφέρει τη δυνατότητα ηλεκτρονικής κράτησης εισιτηρίων μέσω ιστοσελίδας που διαθέτει στο διαδίκτυο. Η ιστοσελίδα είναι συνδεμένη με το αρχείο πτήσεων που είναι αποθηκευμένα τα στοιχεία των πτήσεων (αεροδρόμιο αναχώρησης, αεροδρόμιο προορισμού, ημερ. αναχώρησης, ημερ. επιστροφής, αριθμός διαθέσιμων θέσεων, ώρες αναχώρησης και άφιξης, κωδικός πτήσης και κόστος). Μέσω της ιστοσελίδας αυτής, ένας υποψήφιος πελάτης μπορεί να αναζητήσει για διαθέσιμες πτήσεις, εισάγοντας μέσω μιας φόρμας οθόνης, τα στοιχεία της πτήσης που τον ενδιαφέρει (αεροδρόμιο αναχώρησης, αεροδρόμιο προορισμού, ημερ. αναχώρησης, ημερ. επιστροφής και αριθμός επιβατών)

Τα στοιχεία της πτήσης που καταχωρήθηκαν από τον πελάτη, ελέγχονται με τα στοιχεία των διαθέσιμων πτήσεων που είναι αποθηκευμένα στο αρχείο πτήσεων και δημιουργείται λίστα διαθέσιμων πτήσεων με τις αντίστοιχες ώρες αναχώρησης και άφιξης, το κόστος της πτήσης όπως και τον κωδικό πτήσης, η οποία παρουσιάζεται στον πελάτη. Αμέσως μετά ο πελάτης μπορεί να προβεί σε κράτηση θέσης επιλέγοντας μια συγκεκριμένη πτήση από τη λίστα διαθέσιμων πτήσεων και εισάγοντας σε μια άλλη φόρμα οθόνης τα προσωπικά του στοιχεία (ονοματεπώνυμο, διεύθυνση, αρ. διαβατηρίου), όπως και τον αριθμό πιστωτικής κάρτας.

Με τη διεκπεραίωση της κράτησης, ο κωδικός της πτήσης, αριθμός θέσεων, τα προσωπικά στοιχεία του πελάτη, όπως και τα στοιχεία που αφορούν την οικονομική διευθέτηση της κράτησης αποθηκεύονται στο αρχείο κρατήσεων. Επίσης, καταχωρείται και ένας μοναδικός αριθμός (κωδικός κράτησης), ο οποίος δημιουργείται αυτόματα από το ΠΣ. Ταυτόχρονα ενημερώνεται το αρχείο πτήσεων με το νέο αριθμό διαθέσιμων θέσεων.

Στη συνέχεια δίνεται η δυνατότητα στον πελάτη να εκτυπώσει μια αναφορά με όλα τα στοιχεία της κράτησης που διεκπεραιώθηκε προηγουμένως (στοιχεία πτήσης, προσωπικά στοιχεία, αριθμός πιστωτικής κάρτας αλλά και του κωδικού κράτησης).

Να σχεδιάσετε τα Διαγράμματα Ροής Δεδομένων (ΔΡΔ) μηδενικού και πρώτου επιπέδου για το συγκεκριμένο ΠΣ διαχείρισης στοιχείων υποψηφίων για πρόσληψη.

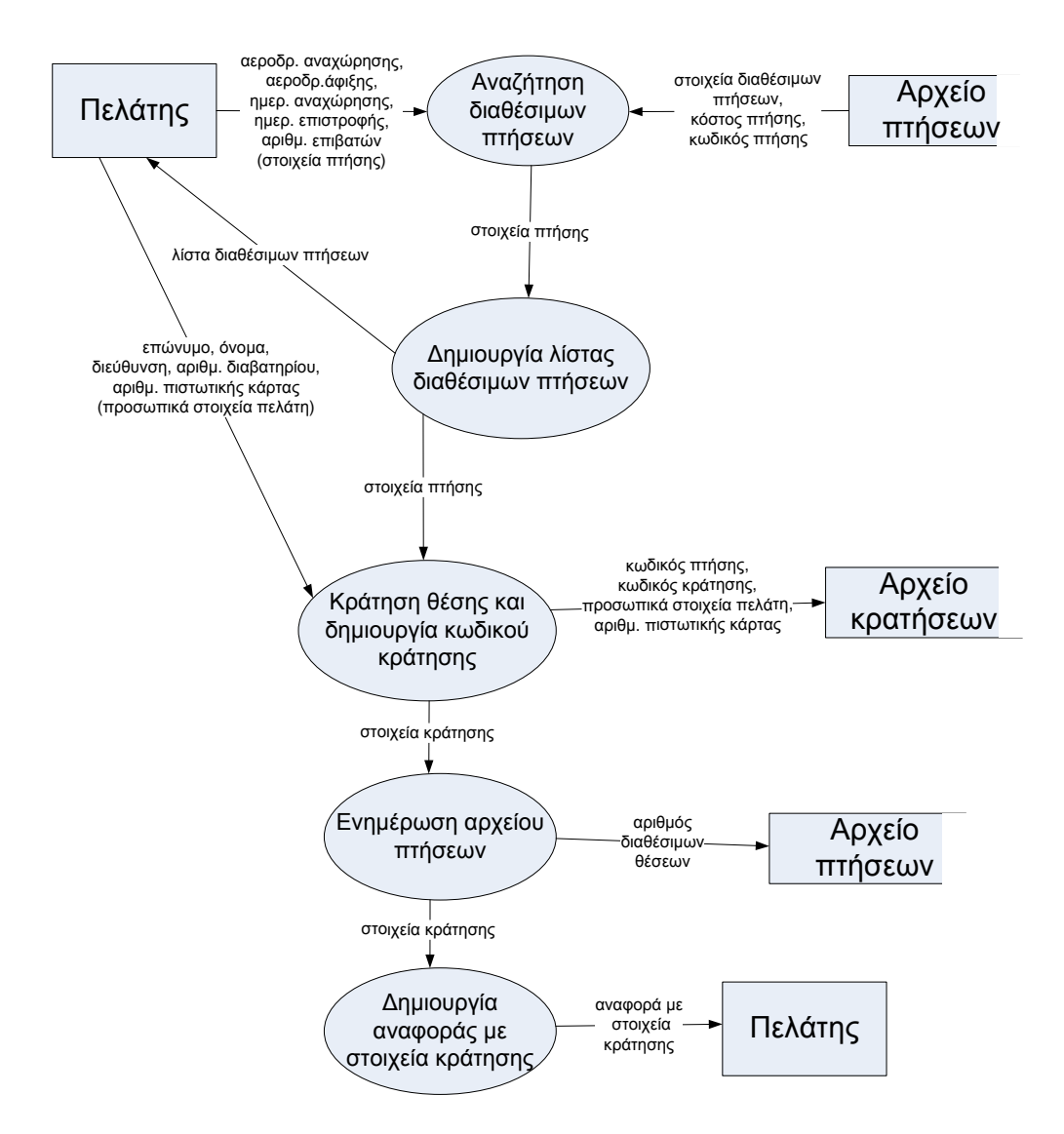

<span id="page-8-0"></span>**Εικόνα 3: Διάγραμμα Επιπέδου 1 για το ΠΣ ηλεκτρονικής κράτησης εισιτηρίων**

#### <span id="page-9-0"></span>**4 η Άσκηση – ΠΣ διαχείρισης τράπεζας αιμοδοτών**

Η Τράπεζα Αιμοδοτών ενός νοσοκομείου πρόκειται να μηχανογραφηθεί. Κατά την ανάλυση καταγράφηκε η ακόλουθη λειτουργία η οποία και θα εκτελείται από το ΠΣ που θα κατασκευαστεί:

Όταν ένας αιμοδότης προσέλθει για αιμοδοσία για πρώτη φορά, δίνει ηλεκτρονικά όλα τα στοιχεία του (ονοματεπώνυμο, διεύθυνση, τηλέφωνο, ηλικία, φύλο, και ομάδα αίματος) τα οποία μαζί με τον κωδικό αιμοδότη, που δημιουργείται αυτόματα από το ΠΣ, καταχωρούνται στο αρχείο αιμοδοτών. Ακολούθως δημιουργείται και τυπώνεται κάρτα αιμοδότη, η οποία περιλαμβάνει τον κωδικό, ονοματεπώνυμο και την ομάδα αίματος και δίνεται στον αιμοδότη.

Όταν ο αιμοδότης προσέλθει για αιμοδοσία, εισάγει την κάρτα αιμοδότη στο ΠΣ. Από την κάρτα του αιμοδότη χρησιμοποιείται ο κωδικός του, για να ανακτηθεί από το αρχείο αιμοδοσιών η τελευταία ημερομηνία αιμοδοσίας του συγκεκριμένου αιμοδότη. Το ΠΣ ελέγχει το χρονικό διάστημα που έχει παρέλθει από την προηγούμενη φορά που έδωσε αίμα (Η σύγκριση γίνεται μεταξύ της ημερομηνίας τελευταίας αιμοδοσίας και της τρέχουσας ημερομηνίας του ΠΣ).

Αν το διάστημα αυτό δεν είναι μεγαλύτερο των τεσσάρων μηνών τότε το ΠΣ ενημερώνει τον υπεύθυνο αιμοδοσίας, με κατάλληλο μήνυμα, ότι η αιμοδοσία δεν είναι επιτρεπτή. Στην περίπτωση που η αιμοδοσία είναι επιτρεπτή, τότε η αιμοδοσία πραγματοποιείται και τα στοιχεία της καταγράφονται στο αρχείο αιμοδοσιών (ημερομηνία αιμοδοσίας και κωδικός αιμοδότη). Ταυτόχρονα εκδίδεται πιστοποιητικό, που περιλαμβάνει κωδικό αιμοδότη, ονοματεπώνυμο και την τρέχουσα ημερομηνία αιμοδοσίας και παραδίδεται ηλεκτρονικά στον αιμοδότη.

Κατά διαστήματα, ο διευθυντής της Τράπεζας Αιμοδοτών ζητά να του παραδίνεται κατάλογος με όλα τα στοιχεία των αιμοδοτών, οι οποίοι έχουν δώσει αίμα πάνω από 10 φορές.

Να σχεδιάσετε τα Διαγράμματα Ροής Δεδομένων (ΔΡΔ) μηδενικού και πρώτου επιπέδου για το συγκεκριμένο ΠΣ διαχείρισης στοιχείων υποψηφίων για πρόσληψη.

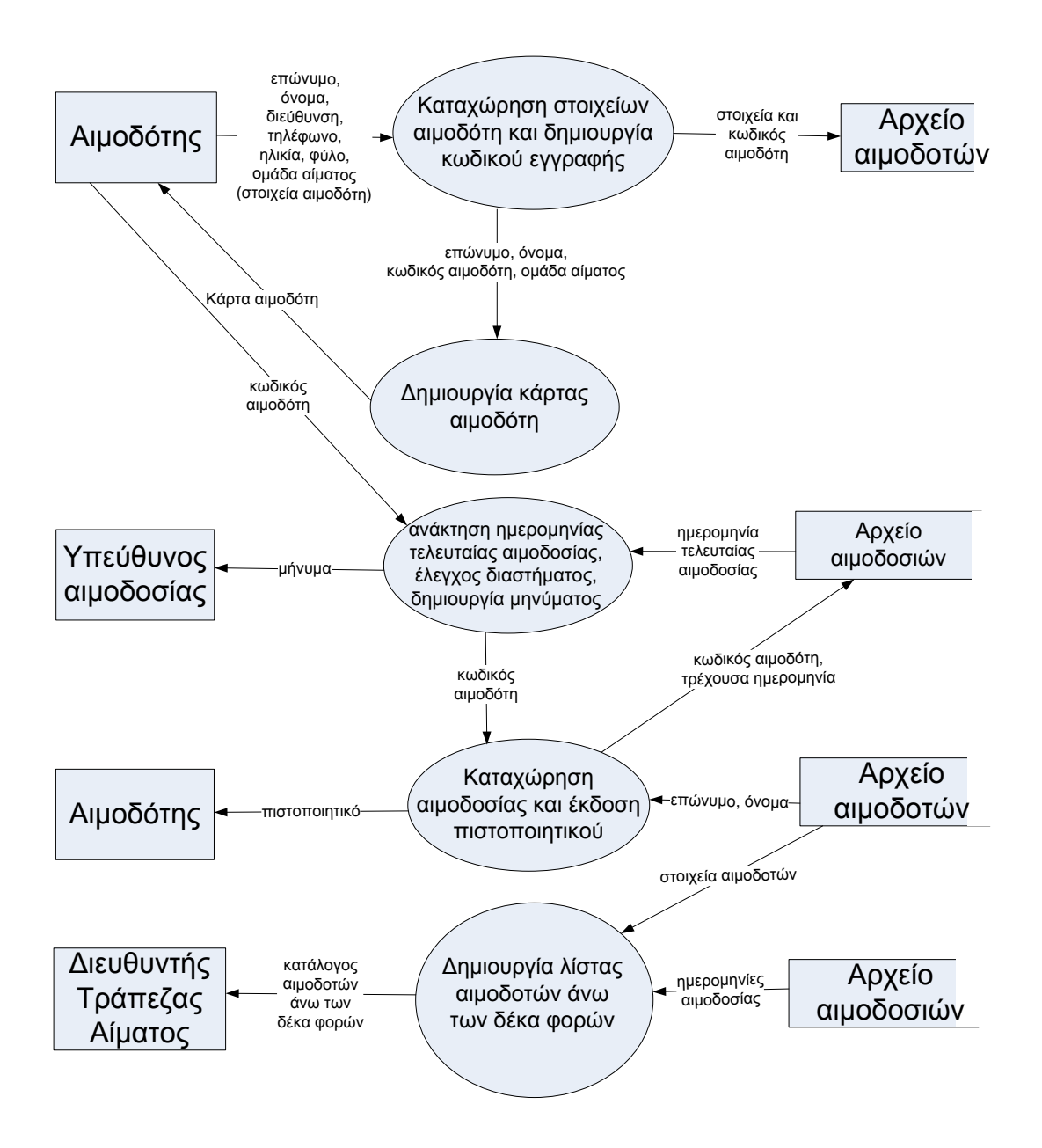

<span id="page-10-0"></span>**Εικόνα 4: ΠΣ διαχείρισης τράπεζας αιμοδοτών**

#### **Χρηματοδότηση**

<span id="page-11-0"></span>Το παρόν εκπαιδευτικό υλικό έχει αναπτυχθεί στo πλαίσιo του εκπαιδευτικού έργου του διδάσκοντα.

Το έργο «**Ανοικτά Ακαδημαϊκά Μαθήματα Πανεπιστημίου Πατρών**» έχει χρηματοδοτήσει μόνο την αναδιαμόρφωση του εκπαιδευτικού υλικού.

Το έργο υλοποιείται στο πλαίσιο του Επιχειρησιακού Προγράμματος «Εκπαίδευση και Δια Βίου Μάθηση» και συγχρηματοδοτείται από την Ευρωπαϊκή Ένωση (Ευρωπαϊκό Κοινωνικό Ταμείο) και από εθνικούς πόρους.

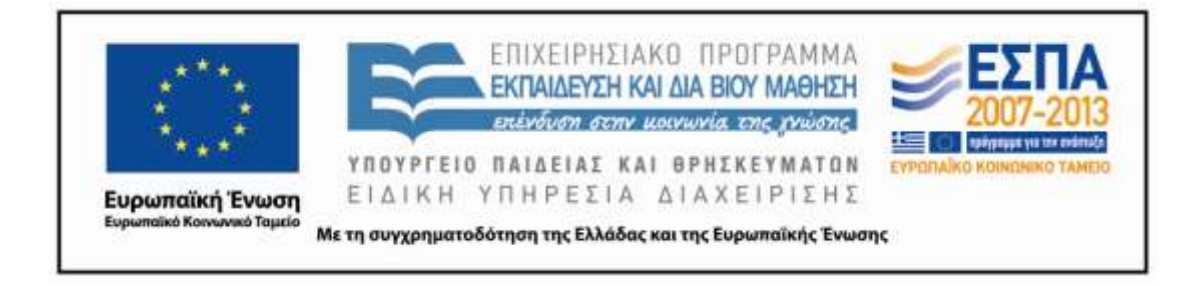

#### **Σημείωμα Αναφοράς**

<span id="page-12-0"></span>Copyright Πανεπιστήμιο Πατρών, Γρηγόριος Μπεληγιάννης. «Εισαγωγή στα Πληροφοριακά Συστήματα. 7<sup>η</sup> Διάλεξη – Ενδεικτικές λύσεις ασκήσεων». Έκδοση: 1.0. Πάτρα 2015. Διαθέσιμο από τη δικτυακή διεύθυνση:

https://eclass.upatras.gr/modules/document/document.php?course=DEAPT127.

#### **Σημείωμα Αδειοδότησης**

<span id="page-13-0"></span>Το παρόν υλικό διατίθεται με τους όρους της άδειας χρήσης Creative Commons Αναφορά, Μη Εμπορική Χρήση Παρόμοια Διανομή 4.0 [1] ή μεταγενέστερη, Διεθνής Έκδοση. Εξαιρούνται τα αυτοτελή έργα τρίτων π.χ. φωτογραφίες, διαγράμματα κ.λ.π., τα οποία εμπεριέχονται σε αυτό και τα οποία αναφέρονται μαζί με τους όρους χρήσης τους στο «Σημείωμα Χρήσης Έργων Τρίτων».

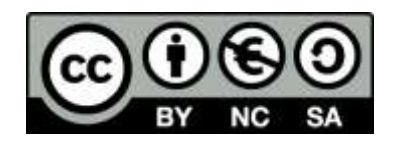

[1] http://creativecommons.org/licenses/by-nc-sa/4.0/

Ως **Μη Εμπορική** ορίζεται η χρήση:

- που δεν περιλαμβάνει άμεσο ή έμμεσο οικονομικό όφελος από την χρήση του έργου, για το διανομέα του έργου και αδειοδόχο
- που δεν περιλαμβάνει οικονομική συναλλαγή ως προϋπόθεση για τη χρήση ή πρόσβαση στο έργο
- που δεν προσπορίζει στο διανομέα του έργου και αδειοδόχο έμμεσο οικονομικό όφελος (π.χ. διαφημίσεις) από την προβολή του έργου σε διαδικτυακό τόπο

Ο δικαιούχος μπορεί να παρέχει στον αδειοδόχο ξεχωριστή άδεια να χρησιμοποιεί το έργο για εμπορική χρήση, εφόσον αυτό του ζητηθεί.